# **Einstellungen**

- [Definition](#page-0-0)
- [Client-Daten, Suchhistorie löschen](#page-0-1)
- [Live-Suche](#page-0-2)

## <span id="page-0-0"></span>**Definition**

#### **Menüaufruf: (Datei) - (Einstellungen)**

In dieser Maske werden Einstellungen für die Ansicht der Oberfläche vorgenommen.

### <span id="page-0-1"></span>Client-Daten, Suchhistorie löschen

Setzen Sie hier die Einstellungen ihres Clients zurück. Das betrifft z.B. die zuletzt eingegebenen Suchbegriffe.

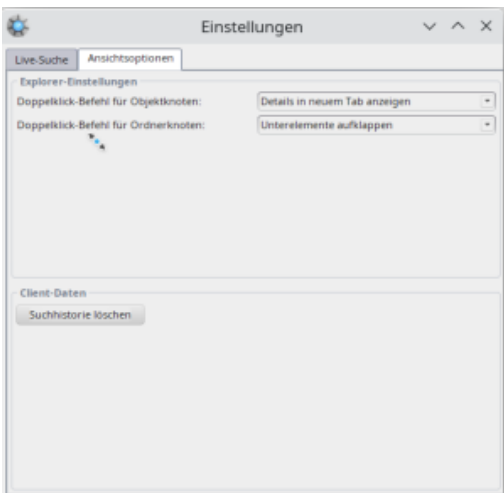

## <span id="page-0-2"></span>Live-Suche

In den Einstellungen der Live-Suche können Sie Businessobjekte auswählen, die bei der Suche entsprechend berücksichtigt werden sollen. Die Suchergebnisse werden dabei in der gleichen Reihenfolge angezeigt wie hier eingetragen.

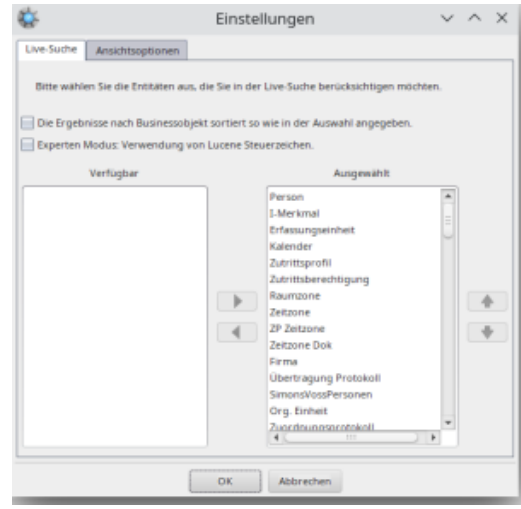